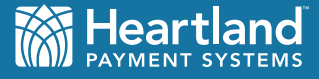

# **Heartland Rewards** *POS & Rewards Use Cases*

Version 1.0 • 01.15.2014 • Nick Lopez

This document is designed to provide guidance to any party wanting to integrate Heartland Rewards. The document will outline the Heartland Rewards programs offered, and provide use cases for Loading and Redeeming Points through integrated POS.

- Automatic Point Load
- Explicit Point Load
- Administrative Point Load
- Points Redeem

## **REWARDS PROGRAM: AUTOMATIC POINT LOAD**

The simplest program available rewards a customer one-point-per-dollar spent. The system sends the Reward API, and the Heartland Gift/Loyalty platform automatically loads the Points onto the customer's stored value account (SVA).

Points will be automatically converted to (USD) when the Point balance reaches a pre-defined threshold. The customer can then Redeem the (USD) funds as a Gift card Redeem. Automatically converting Points to (USD) removes the complexity of a redemption schedule and redeeming Points for select items.

However, there will be instances where Points are not converted to USD, and a Points Redeem must be performed. (Refer to Points Redeem use case.)

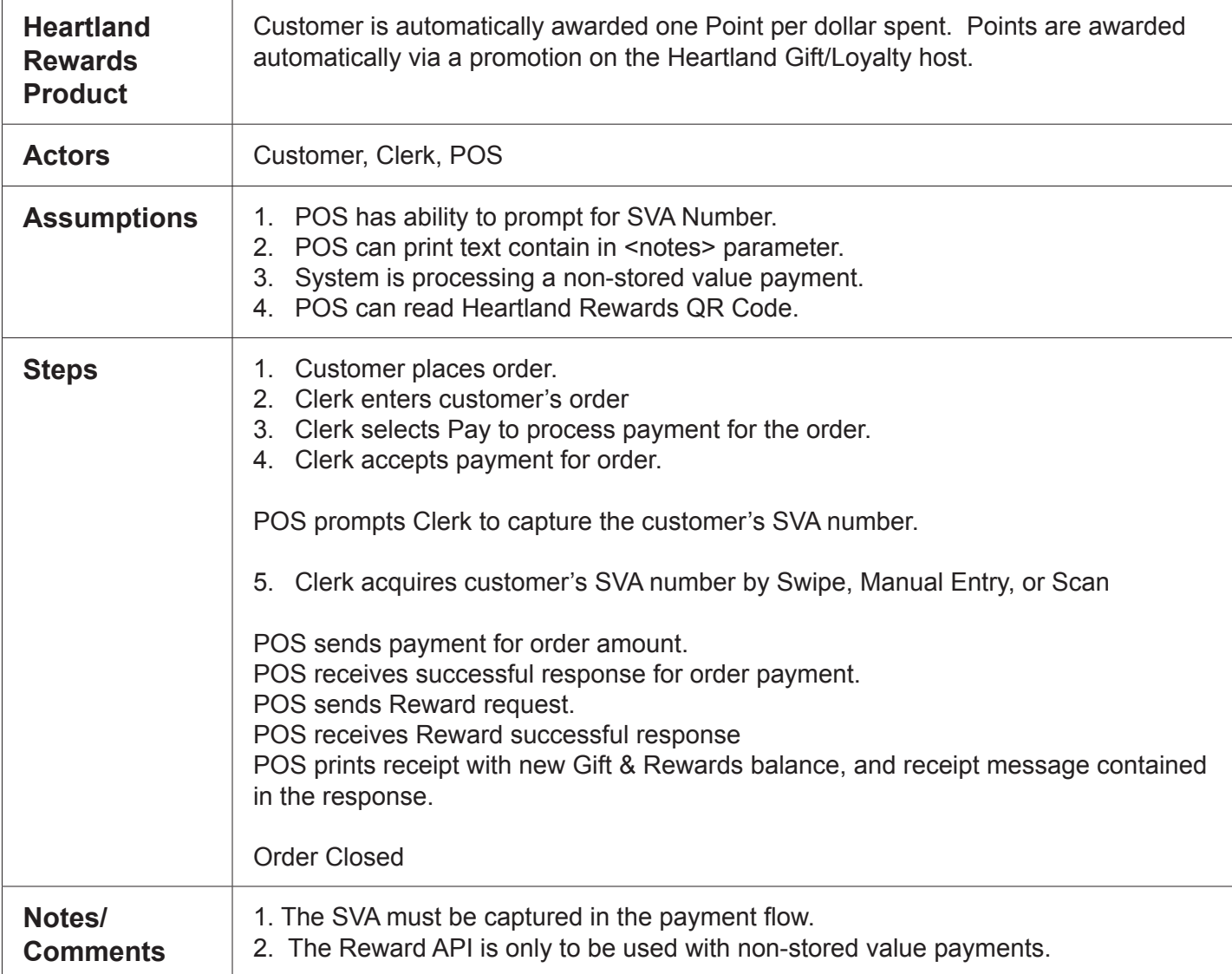

#### **USE CASE:** *Automatic Point Load*

## **REWARDS PROGRAM: EXPLICIT POINT LOAD (ELECTRONIC PUNCH CARD)**

Another consumer-friendly program offered is an Electronic Punch Card. With this program, the customer is rewarded one Point for purchasing a specific item like a coffee drink, a pedicure, or an oil change.

In this instance, the clerk explicitly enters the number of Points that must be loaded onto the customer's SVA. Then the system sends a Load request for the amount entered by the clerk. The currency in this request is Points.

Example: Customer orders Latte, Bear Claw, and Breakfast Parfait and is rewarded one Point for the purchase of the coffee drink.

The customer will be eligible for one free coffee drink once they have purchased (X) number of coffee drinks. The tracking of Points accumulated and redeemed is managed on the Heartland Gift/Loyalty platform. This information is communicated to the customer via the receipt message contained in the response sent back from the Heartland Gift/ Loyalty platform.

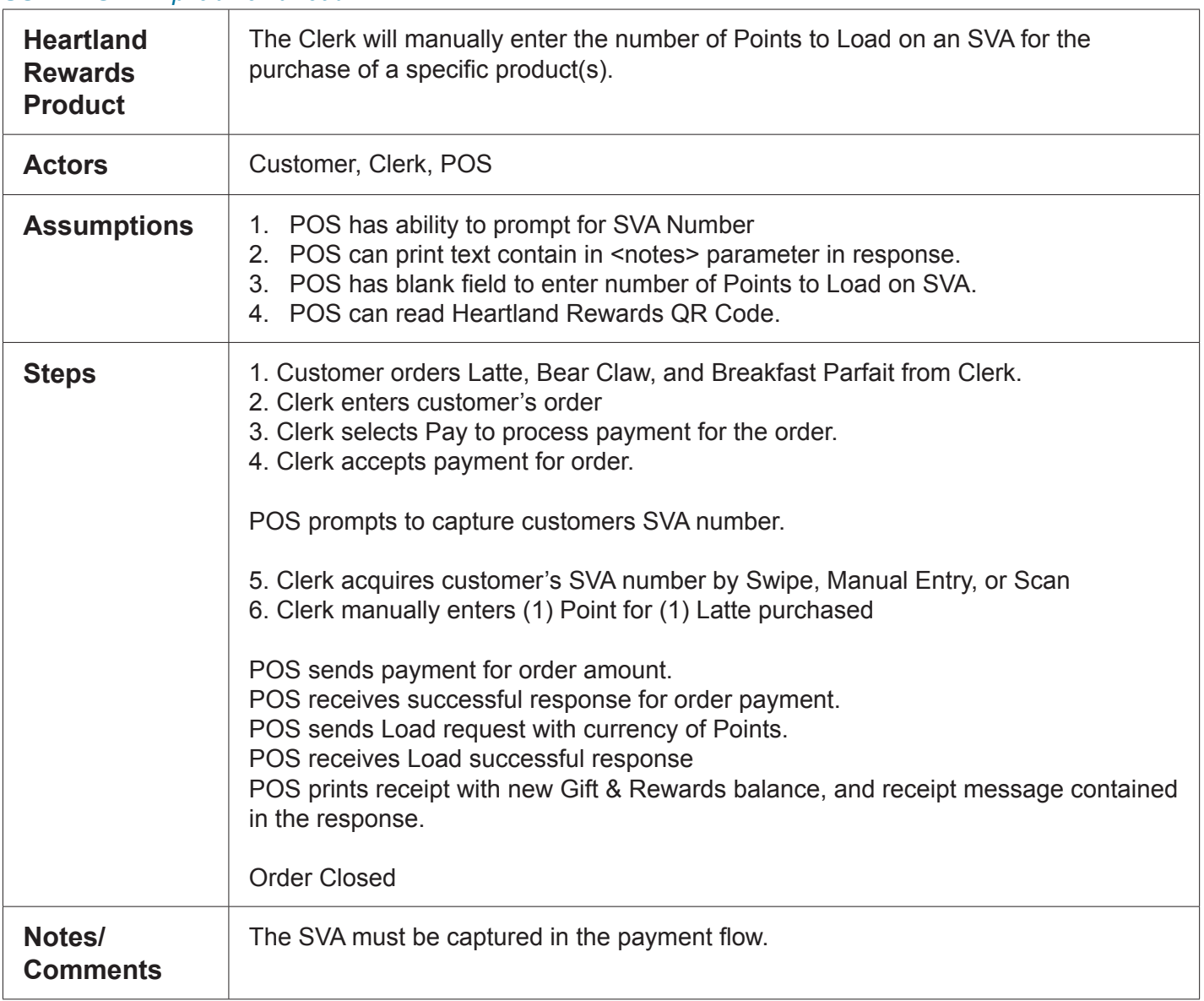

#### **USE CASE:** *Explicit Point Load*

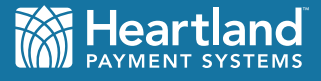

#### **ADMINISTRATIVE FUNCTION: MANUAL POINT LOAD**

Inevitably, a manger or clerk will have to manually load Points onto a customer's SVA. Sometimes customers do not receive their rewards when they pay for an order, because they forgot their Rewards card. The customer then returns with their card, and wants to have the missed reward amount added to their card.

A manager may also need to load Points manually onto an SVA to resolve a customer service issue.

A manual Point load will have to be added to support these two scenarios.

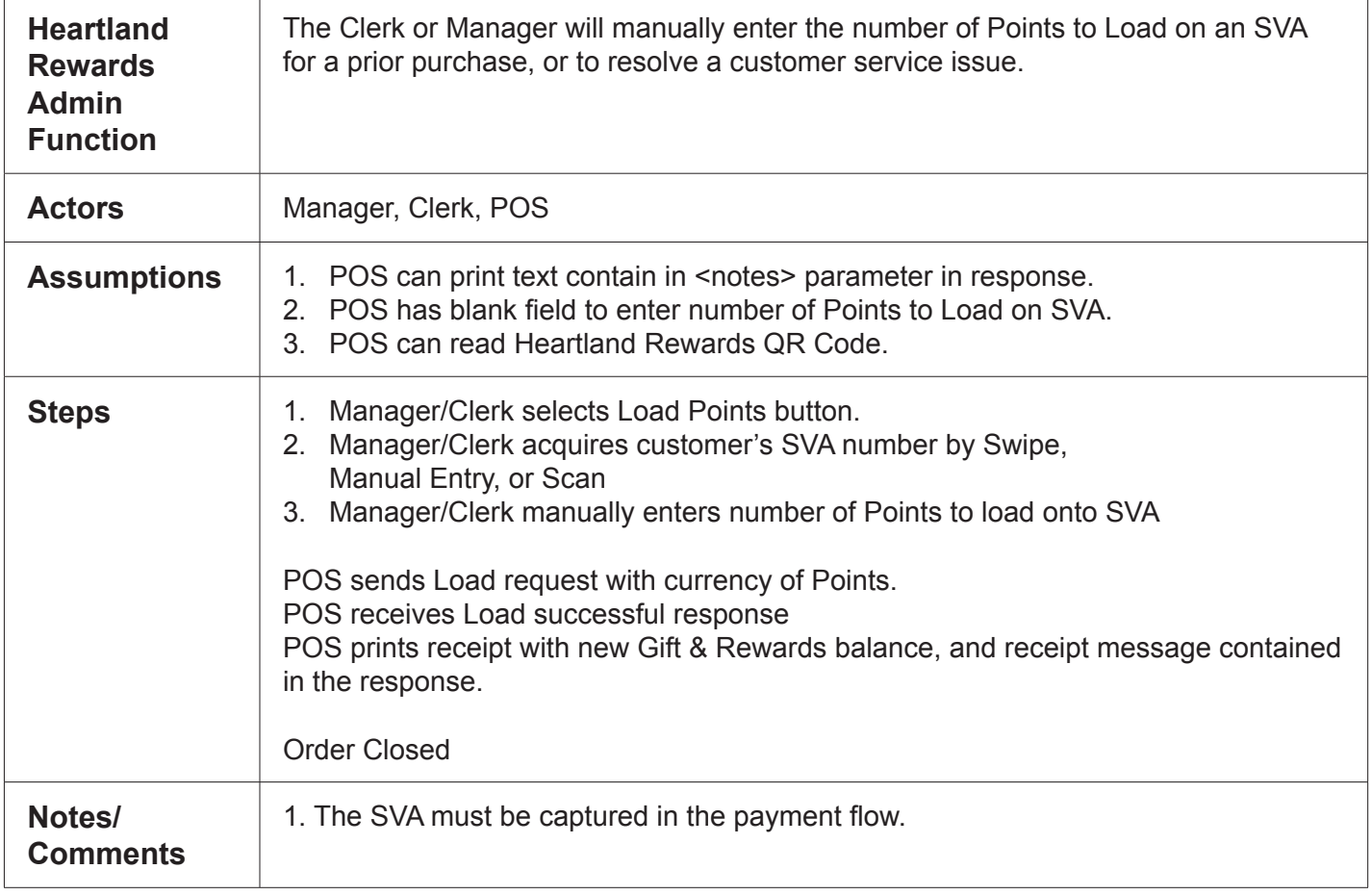

#### **USE CASE:** *Administrative Point Load*

## **LOYALTY REWARDS: POINTS REDEEM**

There may be instances where a merchant has setup a Rewards program where Points are not converted to (USD), and the Points on the customer's stored value account must be redeemed.

In this scenario, a merchant has setup a redemption schedule with 1-10 items, which can be purchased with Points. Each item has a specific Point value.

Usually, a Points Redeem button is created on the POS and when selected, renders the items that can be purchased with Points.

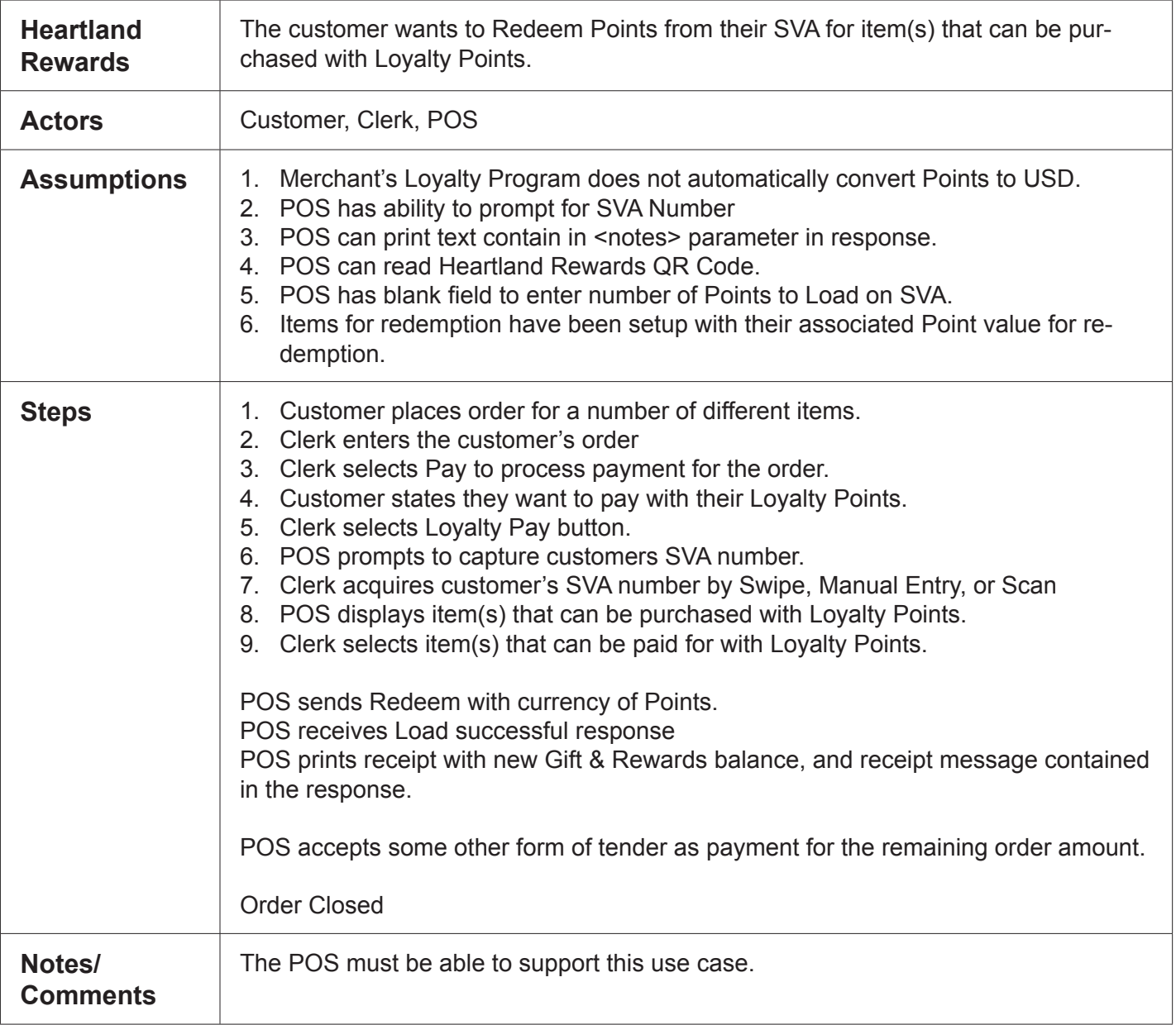

#### **USE CASE:** *Points Redeem*

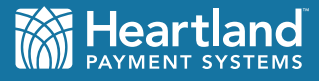

## **OTHER ITEMS**

## **STORED VALUE ACCOUNTS**

Heartland stored value accounts are multi-currency accounts. One account can store both (USD) and Points, so there is no need to have multiple cards

#### **CARD SWIPE, MANUAL ENTRY, AND SCAN**

The POS must be able to except a stored value account by:

- **Swipe**
- Manual entry of a 6-20 digit account number.
- Scan of a QR Code
	- The POS must handle QR codes that may contain a card number, or Track1 or Track2 card data.
	- The POS should handle QR code data in the same manner that it currently handles card swipes, and manually entry. The data is the same.

#### **PROMOTION MANAGER**

Once Heartland Rewards has been integrated into a POS system, a merchant can take advantage of a myriad of promotion offerings that do not require any further modifications to the POS system. All promotion offerings are managed on the Heartland Gift/Rewards platform with the Heartland Promotion Manager.

The Heartland Marketing Solutions team can setup promotions that automatically award Points based on:

- **Spend**
- **Frequency**
- Visits
- Time of Day
- **Registration**